# Establishing  $\eta$ *OUY* VandalWeb, Student Lab/Blackboard, and VandalMail accounts

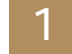

Go to www.vandalsetup.uidaho.edu and log in with your Student ID (provided in your admission letter) and PIN.

**Enter Student ID:** Your student ID can be found in your letter of admission from the University. (Ex. 051-98765) **Enter VandalWeb PIN:** 

If you have not yet established your pin, enter your birth month and date, followed by two zeros (00). Ex. If your birthday is August 22<sup>nd</sup>, enter 082200. Login

### **B** Establish your new VandalWeb PIN

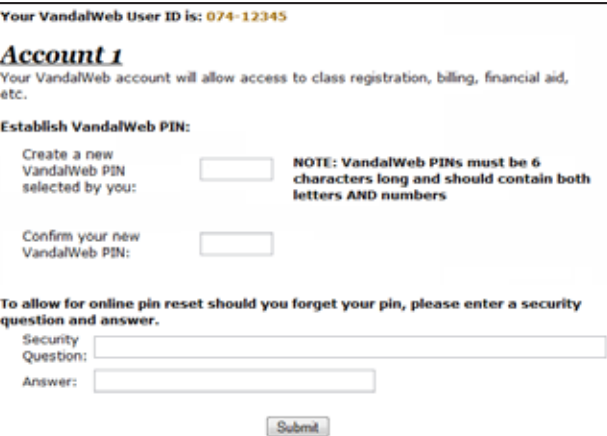

If at any time you need assistance with your e-mail account, changing passwords or using VandalMail, please contact the ITS Help Desk. The ITS Help Desk is open Monday through Friday, 8:00 am to 5:00 pm (Pacific Time) during the school year with 7:30 am - 4:30 pm summer hours. You may contact them by phone at 208-885-HELP (4357)or e-mail *helpdesk@ uidaho.edu*. Online support is available at *http://support. uidaho.edu/*.

I

3 Blackboard password between Student Lab/ Blackboard password

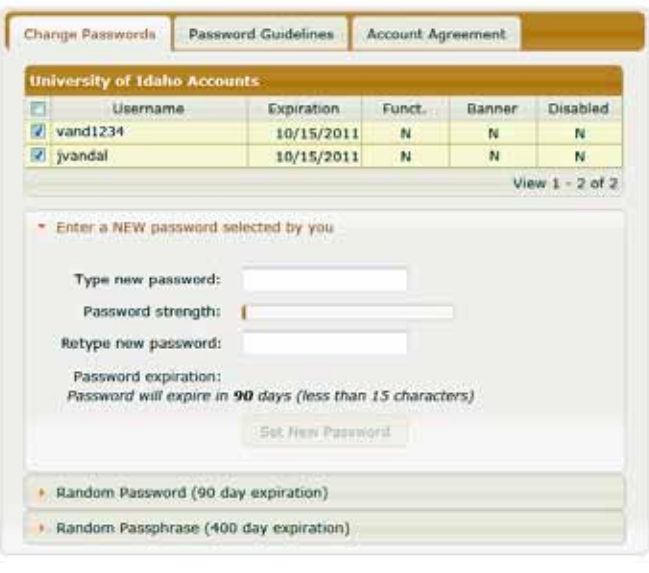

**Create your own password or choose to accept one of the random passwords provided.**

# **Jniversity** of Idaho

## www.vandalsetup.uidaho.edu

**Print the summary page and record your PIN and passwords. You will use this summary to** help you log in to your VandalWeb, Student Lab/Blackboard, and VandalMail accounts.

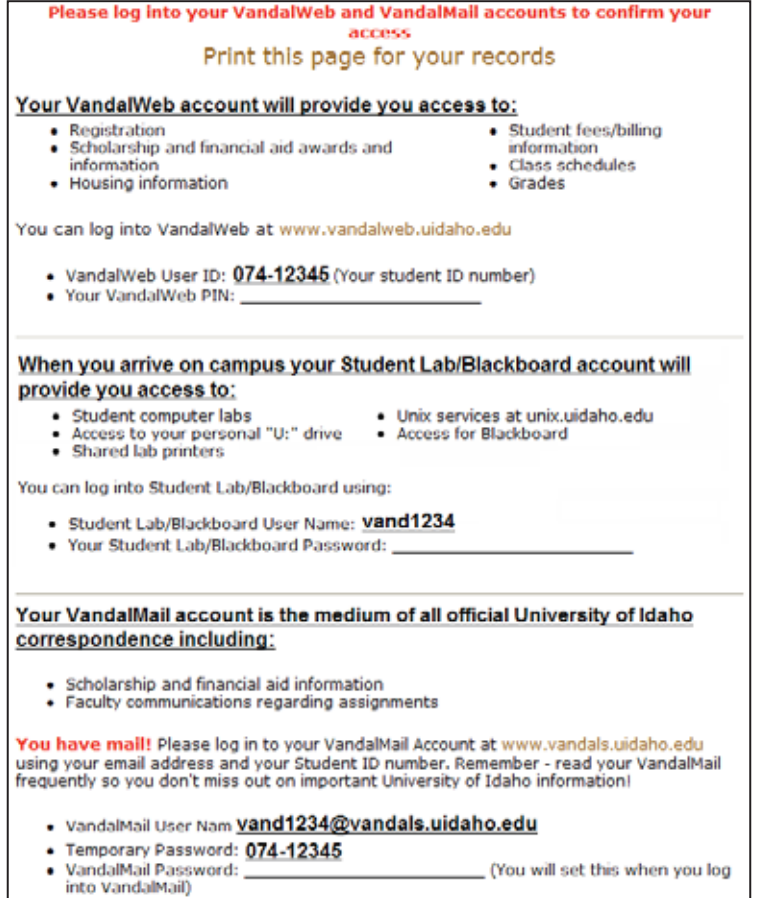

If at any time you need assistance with your e-mail account, changing passwords or using VandalMail, please contact the ITS Help Desk. The ITS Help Desk is open Monday through Friday, 8:00 am to 5:00 pm (Pacific Time) during the school year with 7:30 am - 4:30 pm summer hours. You may contact them by phone at 208-885-HELP (4357)or e-mail *helpdesk@ uidaho.edu*. Online support is available at *http://support. uidaho.edu/*.

5 **b** Click on the www.vandals.uidaho.edu link to finish setting up your VandalMail. You will be redirected to a secure site, shown below. You must sign in using your VandalMail address as the Windows Live ID and your Student ID as your temporary password. Once you successfully log in, you will be instructed to create a new password. You will use your new password for all future logins to VandalMail.

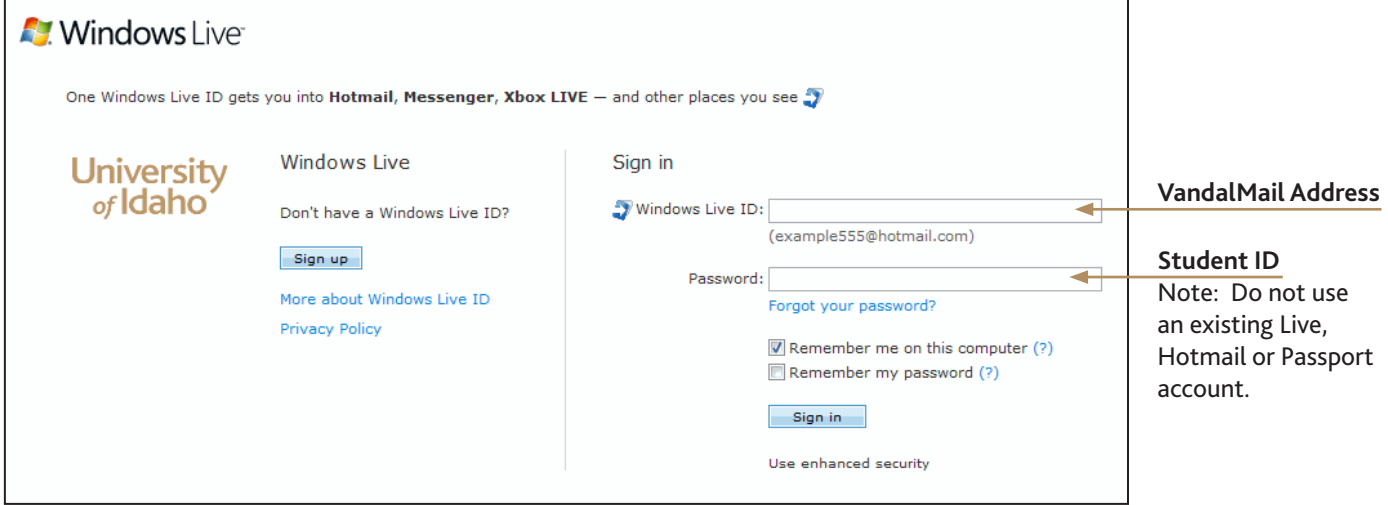